## **LM2xxx**

Christian T. Steigies

Copyright © Copyright©1997 by Christian T. Steigies

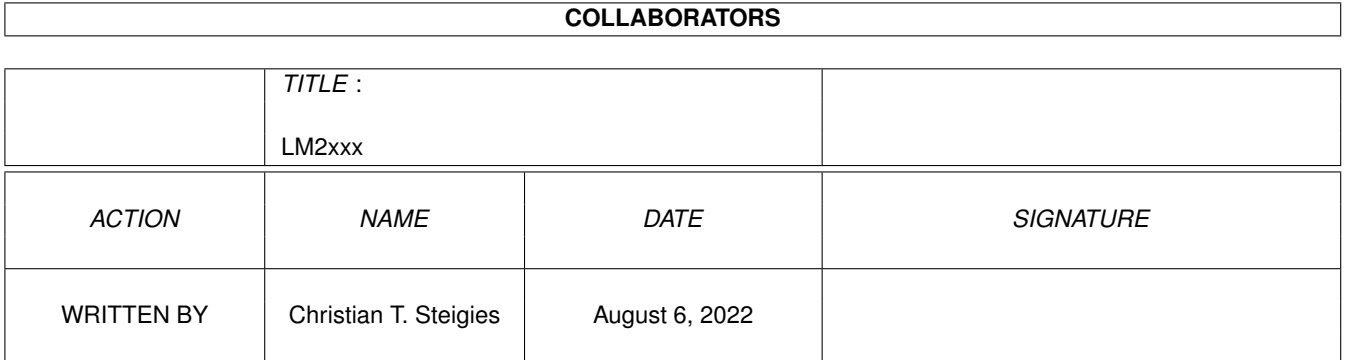

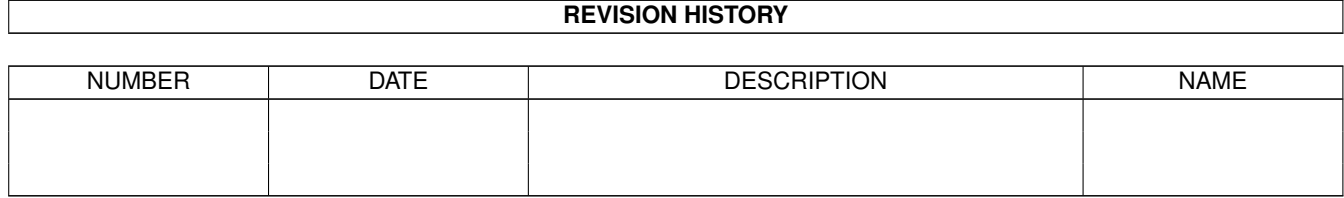

# **Contents**

#### $1$  LM2xxx  $1$

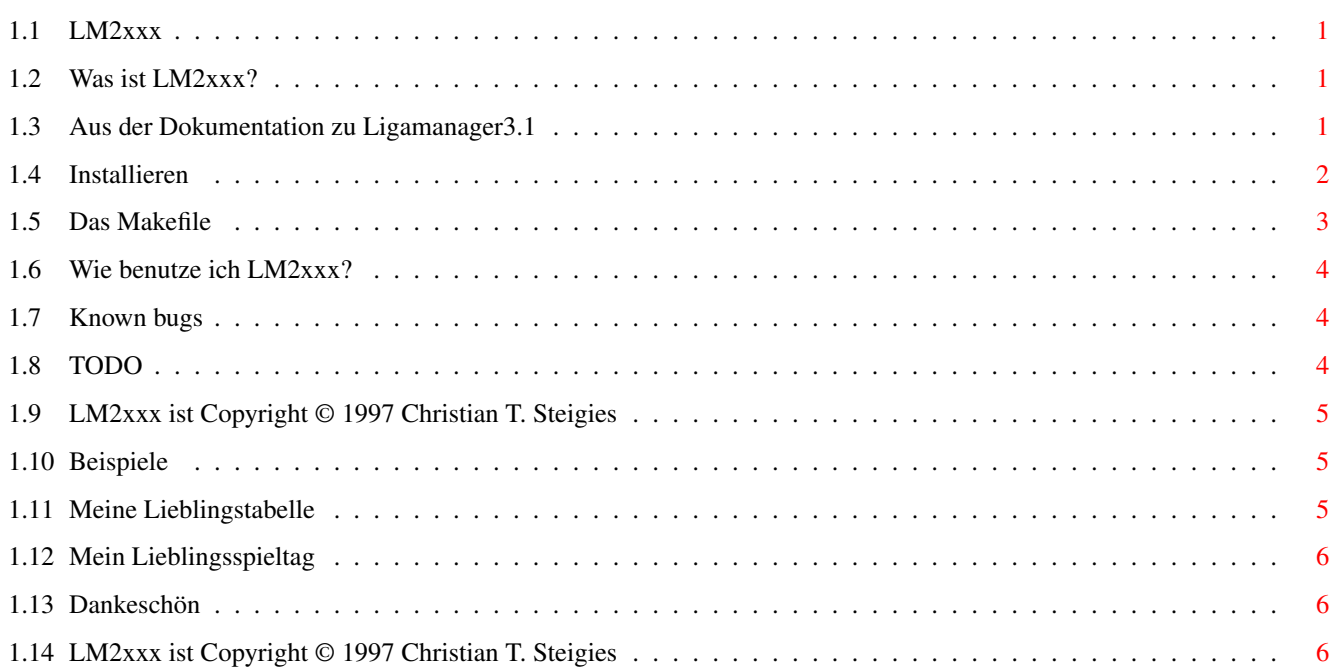

### <span id="page-4-0"></span>**Chapter 1**

### **LM2xxx**

#### <span id="page-4-1"></span>**1.1 LM2xxx**

LM2xxx v1.07, Copyright © 1997 by Christian T. Steigies

HTML/LaTeX-Erweiterung für den Ligamanager

[LM2xxx](#page-4-4) Was ist LM2xxx? [Installieren](#page-5-1) Wie installiere ich LM2xxx [Benutzen](#page-7-3) Wie benutze ich LM2xxx [Bugs](#page-7-4) Unbekannte Fehler sind mir nicht bekannt [TODO](#page-7-5) in einer späteren Version vielleicht [Garantie](#page-8-3) [Beispiele](#page-8-4) einer Konvertierung (nur für Marcus ;-) [Dankeschön](#page-9-3) an alle Helfer [Autor](#page-9-4)

Marcus Stratman schreibt am 27.8.1996: >Ausgabe der Ergebnisse/Tabellen im HTML Format? Eher nicht, das braucht kaum jemand. Und falls doch, dann tut es meist ein <pre> ... </pre>.

#### <span id="page-4-2"></span>**1.2 Was ist LM2xxx?**

<span id="page-4-4"></span>LM2xxx ist eine Sammlung von ARexx Macros, um Ausgabefiles (LM\_output) des Ligamanager nach HTML/LaTeX zu konvertieren. Diese Macros lassen sich ab Version 3.1 des Ligamangers so integrieren, daß per Tastendruck Tabellen/Spieltage in HTML/LaTeX konvertiert werden. Die konvertierten files landen standardmäßig in der Ram Disk, können aber durch kleine Änderungen der mitgelieferten convert.bat in beliebige Verzeichnisse gespeichert werden, numeriert werden, ...

Im Moment können "Tabellen" und "Ergebnisse" konvertiert werden (es passiert etwas mehr als <pre> ... </pre> ;-)

LigaManager ist von Marcus Stratmann, aber was ist LigaManger? Im Aminet befindet sich eine Demoversion unter biz/dbase. Das wichtigste aus der [Dokumentation](#page-4-5) zum Ligamanager.

Ganz kurz: mit dem Ligamanager können Sie sogar Ligen verwalten, in denen statt Toren lila Wattebällchen erzielt werden ;-)

#### <span id="page-4-3"></span>**1.3 Aus der Dokumentation zu Ligamanager3.1**

<span id="page-4-5"></span>LigaManager ist ein Programm zur Archivierung von Spiel-Ergebnissen und -Terminen aus Sportligen. Tabellen und Statistiken können erstellt und ausgedruckt werden oder als Text in einer Datei gespeichert werden.

LigaManager wurde ursprünglich für Fußball-Ligen geschrieben. Inzwischen ist das Programm aber so erweitert worden, daß es für viele andere Sport- arten benutzt werden kann, die im Ligamodus ablaufen.

Und das hat der LigaManager zu bieten:

\* Ausgabe von Ergebnisse und Spielpaarungen: geordnet nach Spieltagen, geordnet nach Gegnern, Ausgabe nach Hin- oder Rückrunde, Vorschau auf die nächsten Spiele in der Tabelle benachbarter Vereine

\* Termine: Ausgabe der nächsten Spieltermine der Liga, Ausgabe aller Ter- mine eines Vereins

\* Tabellen: viele verschiedene Tabellen (ganze Saison, Hin- oder Rückrunde, Zeitraum zwischen zwei wählbaren Spieltagen, Tabelle an einem bestimm- ten wählbarem Datum) jeweils für Heim-, Auswärts- und Gesamtbilanz

\* Saisonverlauf: eine graphische Ausgabe der Verlaufskurve ("Fieberkurve") eines Vereins über die Saison. Es können die Kurven von bis zu vier Vereinen gleichzeitig dargestellt werden. Fünf verscheidene Ausgabeformen sind möglich: Tabellenplätze, Punkte absolut, Punkte relativ, Rückstand absolut, Rückstand relativ

\* Serien: Siege, unbesiegt, sieglos, Niederlagen, mit/ohne Unentschieden, mit/ohne Gegentor, mit/ohne Torerfolg

\* Rekorde: höchste Siege (gesamt, heim, auswärts), torreichste und tor- ärmste Spiele, torreichste/torärmste Spieltage

\* Statistiken: Häufigkeit der einzelnen Ergebnisse; Spiele mit einem be- stimmten Ergebnis; Verteilung der Tore, Heimsiege, Unentschieden, Auswärtssiege

\* Verschiedene Einstellungen für die Liga können geändert werden: zwei oder drei Punkte pro Sieg oder ein eigenes Punktesystem; Tordif- ferenz oder Torquotient; Anzahl der gewerteten Unentschieden kann be- grenzt werden

\* Drucken des vollständigen Spielplans mit allen Daten (Spieltag, Ergebnisse, Termine)

\* Drucken einer sog. "Kastentabelle" mit allen Ergebnissen

\* Vereine und Tabellenplätze können markiert werden

\* Punktabzüge mit bis zu 100 Punkten pro Verein

\* Vorgaben: Vereine können mit einer sog. Vorgabe in die Saison starten, also mit Punkten, die sie aus einer Vorrunde mitgenommen haben.

\* Autoload-Datei: es kann eine Datei angegeben werden, die bei jedem Programmstart automatisch geladen wird

\* Alle Daten, Tabellen und Statistiken können ausgedruckt werden oder als Text gespeichert werden

\* Einfache Bedienung über Menüs und eigene Dialogfelder (z.B. zur Eingabe von Zahlen oder Terminen mit der Maus).

\* Schnelle Ergebniseingabe: in der Ergebnisausgabe einfach auf die Zeile mit der gewünschten Begegnung klicken, dann die Tore mit der Maus ein- geben

\* Beliebig viele Ligen mit bis zu 24 Mannschaften pro Liga

\* Bis zu 999 Tore pro Spiel und Mannschaft

\* Die Daten der Fußball-Bundesliga werden mitgeliefert (mit allen Ergebnis- sen und Terminen seit der ersten Saison 1963/64)

Darüber hinaus gibt es noch viele weitere Kleinigkeiten, die hier nicht alle aufgezählt werden sollen und können.

Bevor nun die eigentliche Anleitung folgt noch ein Wort zum Sprachgebrauch. Es wird häufig die Rede von "Toren" sein. Wenn in Ihrer Liga keine Tore erzielt werden, sondern Körbe, Punkte oder lila Wattebällchen, lassen Sie sich davon nicht abschrecken, sondern denken Sie sich einfach den für Ihre Liga passenden Begriff. Wenn ich jedesmal Tore/Körbe/lila Wattebällchen geschrieben hätte, wäre diese Anleitung noch länger geworden und ich hätte noch weniger Zeit für die Entwicklung des Programms gehabt. Den Begriff "Tore" verwende ich deshalb, weil der LigaManager hauptsächlich für Fußball-Ligen benutzt wird, wie ich weiß, und weil es in vielen anderen Sportarten auch um die Erzielung von Toren geht. Natürlich ist das Programm auch für andere Ligen (neben Fußball) zu verwenden. Die einzige Einschränk- ung ist die Begrenzung auf 999 Tore (Körbe/lila Wattebällchen ;-) pro Spiel und Mannschaft. Damit dürften sicher über 95% aller Sportarten (die in Ligen gespielt werden) abgedeckt sein.

#### <span id="page-5-0"></span>**1.4 Installieren**

<span id="page-5-1"></span>Die Installation von LM2xxx kann mit einem [Makefile](#page-6-1) erfolgen (Vorsicht, für Fortgeschrittene ;-) oder von Hand durchgeführt werden. In einer späteren Version könnten ein paar leichte Mausklicks auf die folgenden Knöpfe zum Installieren ausreichen, bei mir funktionierts leider noch nicht. Wer mir erklärt warum nicht und wie es geht, wird lobend erwähnt ;-)

Die LM2xxx macros müssen in das Verzeichnis REXX: kopiert werden:

copy LM\_ERG2HTML.rexx REXX:

copy LM\_TAB2HTML.rexx REXX:

Die Datei, die das Konvertieren nach HTML aus LM möglich macht, gehört nach S:

copy LM\_convert.bat S:

Wer die LaTeX Konvertierung benötigt, copiert LM\_ERG2HTML.rexx nach REXX:LM\_ERG2LaTeX.rexx und LM\_TAB2HTML.rexx nach REXX:LM\_TAB2LaTeX.rexx. Ein Hard- oder Softlink reicht auch, es geht nur um den Namen und ist für Fortgeschrittene (siehe [Makefile](#page-6-1) ;-)

Um LM2xxx direkt aus dem Ligamanager benutzen zu können, müssen beim LM in Optionen/Drucken folgende Einstellungen vorgenommen werden:

Drucken in Datei an

Mit Steuerzeichen aus

Druckkomandos an

Bei Optionen/Druckkomandos wählen... wird folgendes eingetragen:

Vor jedem Drucken C:delete %a

Nach jedem Drucken execute s:LM\_convert.bat %a %i %z

Jetzt kann jede dargestellte Tabelle, bzw. jeder dargestellte Spieltag mit Rechte-Amiga P in ein file gedruckt werden und wird automagisch in ein numeriertes HTML file konvertiert. Mehr zu den Feinheiten unter [Benutzen](#page-7-3) .

Mit diesen Einstellung gibt es beim ersten Drucken einen Fehler von LM beim Ausführen der Druckkomandos (der Bildschirm blitzt einmal kurz auf), da es noch kein LM\_output file gibt, das gelöscht werden kann. Marcus mag das nicht und möchte das löschen der alten files lieber in convert.bat vornehmen bzw. das LM\_output nach der Konvertierung löschen. Ich finde, daß das output file nach der Konvertierung noch vorhanden sein sollte. Wir konnten uns nicht einigen, so daß bestimmt bald an dieser Stelle Marcus' Lieblingseinstellungen stehen werden ;-) Wer aber meine, sehr sinnvollen, Einstellungen übernehmen möchte, aber durch die Fehlermeldung bei der allerersten Ausgabe gestört wird, kann ein output file erzeugen, das delete dann ordnungsgemäß löschen kann. Dazu muß bei vor dem ersten Drucken ein Befehl eingetragen werden, der ein LM\_output file erzeugt, in dem irgendetwas steht. Am besten dazu geeignet ist touch %a, nur wird nicht jeder gcc installiert haben (siehe [makefile](#page-6-1) ). Ein date >%a oder list ram: >%a tut es aber auch.

Die an LM\_convert.bat zu übergebenden Argumente erkläre ich hier nicht, der Erfinder hat sie ausführlich in der Dokumentation zu LM beschrieben.

#### <span id="page-6-0"></span>**1.5 Das Makefile**

<span id="page-6-1"></span>Das Makefile ist nur für mich. Ich mag Makefiles, mit dem Makefile kann ich die verschiedenen Teile dieses Pakets auf viele Verzeichnisse verteilen und trotzdem sehr einfach die aktuelle Version des Pakets zusammenstellen. Dadurch erschwere ich es mir, unbeabsichtigt wichtige Teile des Paktes zu löschen, es gibt (fast) immer noch eine Kopie verschachtelt in den sorgsam aufgebauten Verzeichnisbäumen ;-) Außerdem kann ich mit dem Makefile schnell die aktuelle Version installieren und auch wieder deinstallieren. Eigentlich ist es obsolet, aber ich habe mich daran gewöhnt. Und bevor ein Festplattencrash mal wieder meine HD aufräumt, lasse ich es doch lieber im Archiv und kann es mir jederzeit wieder per ftp auf meine HD laden.

"make install" installiert die LM\_xxx2HTML macros. Um die macros für die LaTeX Konvertierung mit dem makefile zu installieren, gibt es drei Möglichkeiten:

1.) "make install\_copy"

2.) "make install\_soft" (benötigt "ln")

3.) "make install\_hard"

GNU make: make install\_copy SAS/C make: smake install\_copy

GNU make: make install\_soft SAS/C make: smake install\_soft

GNU make: make install\_hard SAS/C make: smake install\_hard

Ohne make müssen die rexx macros nach REXX: kopiert werden, die links gesetzt werden, falls nötig, und convert.bat nach s: kopiert werden. Mehr dazu im Makefile. GNU make ist die bessere Alternative ;-)

Warum links? Die Konvertierung nach HTML erfolgt mit dem gleichen Programm wie die Konvertierung nach LaTeX, die Funktion wird durch den Programmnamen unterschieden. Ein link spart Platz auf der kostbaren Festplatte.

#### <span id="page-7-0"></span>**1.6 Wie benutze ich LM2xxx?**

<span id="page-7-3"></span>LigaManager kann Bildschirmausgaben nicht nur auf den Drucker, sondern auch in Dateien drucken. LM2xxx benutzt diese Dateien und konvertiert sie nach HTML/LaTeX. Dazu muß, wie schon unter [Installieren](#page-5-1) beschrieben, folgendes im LigaManager eingestellt werden:

in Optionen/Drucken:

Drucken in Datei an

Mit Steuerzeichen aus

Wenn jetzt eine "Tabelle" oder "Ergebnisse" darstellen werden und dann Rechte-Amiga P gedrückt wird, wird diese Ausgabe in ein file gedruckt (Standard Einstellung: RAM:LM\_output). Dieses file kann folgendermaßen (von einer shell aus) nach HTML/LaTeX konvertiert werden (xxx steht dabei für ERG oder TAB, die derzeit von LM2xxx unterstützten Ausgabeformate):

> rx LM\_xxx2HTML ram:LM\_output

> rx LM\_xxx2LaTeX ram:LM\_output

Das konvertierte file landet in RAM: als ERG.html oder TAB.tex oder... Ich habe die Ausgabe mit AWeb-Demo, Voyager-NG Demo, Netscape (MAC) und PasTeX/LaTeX2e getestet. Ein Voyager Problem mit Tabellen und Zentrierung wird umgangen. Wer einen Fehler findet, sendet bitte ein LM Daten file, das den Fehler produziert, an mich (MIME encoded).

LigaManager3.1 unterstützt "Druck-Kommandos" vor und nach dem Drucken. Damit können automatisch aus"gedruckte" files konvertiert werden. Mit LM\_convert.bat einfach folgendes (wie schon bei [Installieren](#page-5-1) beschrieben) in Optionen/Druck-Kommandos wählen eintragen:

vor jedem Drucken: delete %a

nach jedem Drucken: execute s:LM\_convert.bat %a %i %z

Die konvertierten files werden numeriert, so daß mehrere files konvertiert werden können ohne die älteren zu überschreiben.

Achtung: rx sollte sich in C: (bzw SYS:C) befinden. Wer, wie ich, rx in einem anderen Verzeichnis abgelegt hat (sys:rexxc) und sogar ein assign C: sys:rexxc ausgeführt hat, muß trotzdem mit dem schlimmsten rechnen.

Wichtig (wenn die rexx macros von Hand aufgerufen werden):

Immer nur eine "Tabelle" oder "Ergebnis" im Ausgabefile speichern!

(oder vor jedem Drucken: delete RAM:LM\_output)

Nur ASCII output, keine ESCAPE sequencen!

Die macros müssen mit

> rx LM\_ERG2HTML oder

> rx LM\_ERG2HTML.rexx

aufgerufen werden. Absolute Pfadnamen funktionieren nicht und wären auch überflüssig, da die macros in REXX: installiert werden.

#### <span id="page-7-1"></span>**1.7 Known bugs**

<span id="page-7-4"></span>- LM2xxx benötigt die registrierte LigaManager Version, da sonst keine Ausgabe in files möglich ist (it's a feature, not a bug :-) - "Ergebnisse" ohne "Datum" werden nicht konvertiert, das geht auf keine Kuhhaut, äh, Webpage... - Umlaute in Vereinsnamen werden nicht kodiert. Da gibts doch bestimmt ein CLI-Tool für? Oder GoldED mit HTML Extensions benutzen...

Wer einen neuen Fehler findet, schickt bitte eine email an den [Autor](#page-9-4) .

#### <span id="page-7-2"></span>**1.8 TODO**

<span id="page-7-5"></span>- weitere Ausgabeformate (AmigaGuide?) - "Kastentabellen", "Statistik", "Serien", ... konvertieren - DOCTYPE/HTML head per Option abschalten? :-( - LM2xxx in C? (Wer hat bloß die blöde Idee mit AREXX ins Spiel gebracht? ;-)

Verbesserungsvorschläge bitte per email an den [Autor](#page-9-4) .

### <span id="page-8-0"></span>**1.9 LM2xxx ist Copyright © 1997 Christian T. Steigies**

<span id="page-8-3"></span>LM2xxx ist freie Software. Sie können es unter den Bedingungen der GNU General Public License, wie von der Free Software Foundation herausgegeben, weitergeben und/oder modifizieren, entweder unter Version 2 der Lizenz oder (wenn Sie es wünschen) jeder späteren Version. Die Veröffentlichung von LM2xxx erfolgt in der Hoffnung, daß es Ihnen von Nutzen sein wird, aber OHNE JEDE GEWÄHRLEISTUNG - sogar ohne die implizite Gewährleistung der MARKTREIFE oder der EIGNUNG FÜR EINEN BESTIMMTEN ZWECK. Details finden Sie in der GNU General Public License. Sie sollten eine Kopie der GNU General Public License zusammen mit diesem Programm erhalten haben. Falls nicht, schreiben Sie an die Free Software Foundation, Inc., 675 Mass Ave, Cambridge, MA 02139, USA.

Die Verwendung von LM2xxx erfolgt auf EIGENE GEFAHR.

Marcus Stratmann darf LM2xxx zusammen mit der registrierten Version des Ligamanagers vertreiben (aber nur, wenn er auf seiner homepage endlich ein aktuelles Beispiel für die Ausgabe verwendet, zum Beispiel den 2.Spieltag der Saison 1997/98, was kann denn ich dafür, daß Dortmund nicht gewinnt?).

#### <span id="page-8-1"></span>**1.10 Beispiele**

<span id="page-8-4"></span>Das Beispiel ist ohne Browser sicherlich nicht sonderlich gut zu lesen, soll aber auch nur als Anregung für Marcus dienen, mal ein Vernüftiges Beispiel auf der LM homepage zu veröffentlichen \*NUDGE\* Marcus. Na komm, Dortmund ist doch fast erster ;-)

[Tabelle](#page-8-5) [Spieltag](#page-9-5)

#### <span id="page-8-2"></span>**1.11 Meine Lieblingstabelle**

<span id="page-8-5"></span><!DOCTYPE HTMLPUBLIC "-//IETF//DTD HTML 3.2//EN//"> <!-- created with: LigaManager2HTML 1.07 by CTS --> <HTML><HEAD><TITLE>Tabelle created with LM2HTML 1.07 by CTS</TITLE></HEAD> <BODY> <CENTER> <TA-BLE BORDER="1" CELLPADDING="5" CELLSPACING="0" WIDTH="90%"> <TR> <TD COLSPAN="2" ALIGN="LEFT" VALIGN="TOP"><B>Gesamtbilanz</B></TD> <TD ALIGN="CENTER" VALIGN="TOP"><B>Sp</B></TD> <TD VALIGN="TOP"><B>g</B></TD><TD VALIGN="TOP"><B>u</B></TD><TD VALIGN="TOP"><B>v</B><//D></TD><TD ALIGN="CENTER" COLSPAN="3" VALIGN="T <TD VALIGN="TOP"><B>Diff</B></TD> <TD VALIGN="TOP"><B>Pt</B></TD> </TR> <TR><TD ALIGN="RIGHT"> 1.</TD> <TD>1.FC Kaiserslautern</TD><TD ALIGN="RIGHT">2</TD> <TD ALIGN="RIGHT">2</TD><TD ALIGN="RIGHT">0</TD><TD ALIGN="RIGHT">0</TD> <TD ALIGN="RIGHT">2</TD><TD>:</TD><TD ALIGN="RIGHT">0</TD> <TD ALIGN="RIGHT">+2</TD> <TD ALIGN="RIGHT">6</TD></TR> <TR><TD ALIGN="RIGHT"> 2.</TD> <TD>Borussia Dortmund</TD><TD ALIGN="RIGHT">2</TD> <TD ALIGN="RIGHT">1</TD><TD ALIGN="RIGHT">1</TD><TD ALIGN="RIGHT">0</TD> <TD ALIGN="RIGHT">4</TD><TD>:</TD><TD ALIGN="RIGHT">1</TD> <TD ALIGN="RIGHT">+3</TD> <TD ALIGN="RIGHT">4</TD></TR> <TR><TD ALIGN="RIGHT"> 3.</TD> <TD>Karlsruher SC</TD><TD ALIGN="RIGHT">2</TD> <TD ALIGN="RIGHT">1</TD><TD ALIGN="RIGHT">1</TD><TD ALIGN="RIGHT">0</TD> <TD ALIGN="RIGHT">5</TD><TD>:</TD><TD ALIGN="RIGHT">3</TD> <TD ALIGN="RIGHT">+2</TD> <TD ALIGN="RIGHT">4</TD></TR> <TR><TD ALIGN="RIGHT"> 4.</TD> <TD>VfL Wolfsburg</TD><TD ALIGN="RIGHT">2</TD> <TD ALIGN="RIGHT">1</TD><TD ALIGN="RIGHT">1</TD><TD ALIGN="RIGHT">0</TD> <TD ALIGN="RIGHT">2</TD><TD>:</TD><TD ALIGN="RIGHT">1</TD> <TD ALIGN="RIGHT">+1</TD> <TD ALIGN="RIGHT">4</TD></TR> <TR><TD ALIGN="RIGHT"> 5.</TD> <TD>Bayer 04 Leverkusen</TD><TD ALIGN="RIGHT">2</TD> <TD ALIGN="RIGHT">1</TD><TD ALIGN="RIGHT">0</TD><TD ALIGN="RIGHT">1</TD> <TD ALIGN="RIGHT">4</TD><TD>:</TD><TD ALIGN="RIGHT">4</TD> <TD ALIGN="RIGHT">0</TD> <TD ALIGN="RIGHT">3</TD></TR> <TR><TD ALIGN="RIGHT"> 6.</TD> <TD>VfL Bochum</TD><TD ALIGN="RIGHT">2</TD> <TD ALIGN="RIGHT">1</TD><TD ALIGN="RIGHT">0</TD><TD ALIGN="RIGHT">1</TD> <TD ALIGN="RIGHT">3</TD><TD>:</TD><TD ALIGN="RIGHT">3</TD> <TD ALIGN="RIGHT">0</TD> <TD ALIGN="RIGHT">3</TD></TR> <TR><TD ALIGN="RIGHT"> 6.</TD> <TD>MSV Duisburg</TD><TD ALIGN="RIGHT">2</TD> <TD ALIGN="RIGHT">1</TD><TD ALIGN="RIGHT">0</TD><TD ALIGN="RIGHT">1</TD> <TD ALIGN="RIGHT">3</TD><TD>:</TD><TD ALIGN="RIGHT">3</TD> <TD ALIGN="RIGHT">0</TD> <TD ALIGN="RIGHT">3</TD></TR> <TR><TD ALIGN="RIGHT"> 8.</TD> <TD>Arminia Bielefeld</TD><TD ALIGN="RIGHT">2</TD> <TD ALIGN="RIGHT">1</TD><TD ALIGN="RIGHT">0</TD><TD ALIGN="RIGHT">1</TD> <TD ALIGN="RIGHT">2</TD><TD>:</TD><TD ALIGN="RIGHT">2</TD> <TD ALIGN="RIGHT">0</TD> <TD ALIGN="RIGHT">3</TD></TR> <TR><TD ALIGN="RIGHT"> 8.</TD> <TD>FC Schalke 04</TD><TD ALIGN="RIGHT">2</TD> <TD ALIGN="RIGHT">1</TD><TD ALIGN="RIGHT">0</TD><TD ALIGN="RIGHT">1</TD> <TD ALIGN="RIGHT">2</TD><TD>:</TD><TD ALIGN="RIGHT">2</TD> <TD ALIGN="RIGHT">0</TD> <TD ALIGN="RIGHT">3</TD></TR> <TR><TD ALIGN="RIGHT">10.</TD> <TD>1.FC Köln</TD><TD ALIGN="RIGHT">2</TD>

<TD ALIGN="RIGHT">1</TD><TD ALIGN="RIGHT">0</TD><TD ALIGN="RIGHT">1</TD> <TD ALIGN="RIGHT">3</TD><TD>:</TD><TD ALIGN="RIGHT">5</TD> <TD ALIGN="RIGHT">-2</TD> <TD ALIGN="RIGHT">3</TD></TR> <TR><TD ALIGN="RIGHT">11.</TD> <TD>TSV 1860 München</TD><TD ALIGN="RIGHT">2</TD> <TD ALIGN="RIGHT">0</TD><TD ALIGN="RIGHT">2</TD><TD ALIGN="RIGHT">0</TD> <TD ALIGN="RIGHT">3</TD><TD>:</TD><TD ALIGN="RIGHT">3</TD> <TD ALIGN="RIGHT">0</TD> <TD ALIGN="RIGHT">2</TD></TR> <TR><TD ALIGN="RIGHT">11.</TD> <TD>Borussia Mönchengladbach</TD><TD ALIGN="RIGHT">2</TD> <TD ALIGN="RIGHT">0</TD><TD ALIGN="RIGHT">2</TD><TD ALIGN="RIGHT">0</TD> <TD ALIGN="RIGHT">3</TD><TD>:</TD><TD ALIGN="RIGHT">3</TD> <TD ALIGN="RIGHT">0</TD> <TD ALIGN="RIGHT">2</TD></TR> <TR><TD ALIGN="RIGHT">11.</TD> <TD>Hamburger SV</TD><TD ALIGN="RIGHT">2</TD> <TD ALIGN="RIGHT">0</TD><TD ALIGN="RIGHT">2</TD><TD ALIGN="RIGHT">0</TD> <TD ALIGN="RIGHT">3</TD><TD>:</TD><TD ALIGN="RIGHT">3</TD> <TD ALIGN="RIGHT">0</TD> <TD ALIGN="RIGHT">2</TD></TR> <TR><TD ALIGN="RIGHT">14.</TD> <TD>VfB Stuttgart</TD><TD ALIGN="RIGHT">2</TD> <TD ALIGN="RIGHT">0</TD><TD ALIGN="RIGHT">1</TD><TD ALIGN="RIGHT">1</TD> <TD ALIGN="RIGHT">2</TD><TD>:</TD><TD ALIGN="RIGHT">3</TD> <TD ALIGN="RIGHT">-1</TD> <TD ALIGN="RIGHT">1</TD></TR> <TR><TD ALIGN="RIGHT">15.</TD> <TD>FC Hansa Rostock</TD><TD ALIGN="RIGHT">2</TD> <TD ALIGN="RIGHT">0</TD><TD ALIGN="RIGHT">1</TD><TD ALIGN="RIGHT">1</TD> <TD ALIGN="RIGHT">1</TD><TD>:</TD><TD ALIGN="RIGHT">2</TD> <TD ALIGN="RIGHT">-1</TD> <TD ALIGN="RIGHT">1</TD></TR> <TR><TD ALIGN="RIGHT">15.</TD> <TD>FC Bayern München</TD><TD ALIGN="RIGHT">2</TD> <TD ALIGN="RIGHT">0</TD><TD ALIGN="RIGHT">1</TD><TD ALIGN="RIGHT">1</TD> <TD ALIGN="RIGHT">1</TD><TD>:</TD><TD ALIGN="RIGHT">2</TD> <TD ALIGN="RIGHT">- 1</TD> <TD ALIGN="RIGHT">1</TD></TR> <TR><TD ALIGN="RIGHT">15.</TD> <TD>Hertha BSC Berlin</TD><TD ALIGN="RIGHT">2</TD> <TD ALIGN="RIGHT">0</TD><TD ALIGN="RIGHT">1</TD><TD ALIGN="RIGHT">1</TD> <TD ALIGN="RIGHT">1</TD><TD>:</TD><TD ALIGN="RIGHT">2</TD> <TD ALIGN="RIGHT">-1</TD> <TD ALIGN="RIGHT">1</TD></TR> <TR><TD ALIGN="RIGHT">18.</TD> <TD>Werder Bremen</TD><TD ALIGN="RIGHT">2</TD> <TD ALIGN="RIGHT">0</TD><TD ALIGN="RIGHT">1</TD><TD ALIGN="RIGHT">1</TD> <TD ALIGN="RIGHT">2</TD><TD>:</TD><TD ALIGN="RIGHT">4</TD> <TD ALIGN="RIGHT">-2</TD> <TD ALIGN="RIGHT">1</TD></TR> </TABLE> </CENTER> </BODY> </HTML>

#### <span id="page-9-0"></span>**1.12 Mein Lieblingsspieltag**

<span id="page-9-5"></span><!DOCTYPE HTMLPUBLIC "-//IETF//DTD HTML 3.2//EN//"> <!-- created with: LigaManager2HTML 1.07 by CTS -- > <HTML><HEAD><TITLE>Ergebnisse created with LM2HTML 1.07 by CTS</TITLE></HEAD> <BODY> <CENTER> <TABLE BORDER="1" CELLPADDING="5" CELLSPACING="0"WIDTH="90%"> <TR><TD ALIGN="LEFT" COLSPAN="7"><B>1. Spieltag</B></TD></TR> <TR><TD>Fr, 01.08.97</TD><TD>VfB Stuttgart</TD><TD>-</TD><TD>TSV 1860 München</TD> <TD>1</TD><TD>:</TD><TD>1</TD></TR> <TR><TD>&#160;</TD><TD>FC Schalke 04</TD><TD>-</TD><TD>Bayer 04 Leverkusen</TD> <TD>2</TD></TD>:</TD>:</TD></TD></TD></TD></TR> <TR>><TD>Sa, 02.08.97</TD></TD>Karlsruher SC</TD></TD </TD><TD>Werder Bremen</TD> <TD>3</TD><TD>:</TD><TD>1</TD></TR> <TR><TD>&#160;</TD><TD>VfL Bochum</TD><TD>- </TD><TD>Arminia Bielefeld</TD> <TD>1</TD><TD>:</TD><TD>0</TD></TR> <TR><TD>&#160;</TD><TD>1.FC Köln</TD><TD>- </TD><TD>MSV Duisburg</TD> <TD>3</TD><TD>></TD></TD></TD>2</TD></TD></TR> <TR></TD>&#160;</TD><TD>FC Bayern München</TD></TD>-</TD>-</TD>1.FC Kaiserslautern</TD> </TD>>/TD>>/TD></TD></TD></TD></TR></TR></TD>&#160 Hansa Rostock</TD><TD>-</TD><TD>VfL Wolfsburg</TD> <TD>0</TD><TD>:</TD><TD>1</TD></TR> <TR><TD>So, 03.08.97</TD><TD>Hertha BSC Berlin</TD><TD>-</TD><TD>Borussia Dortmund</TD> <TD>1</TD><TD>:</TD><TD>1</TD></TR> <TR><TD>&#160;</TD><TD>Hamburger SV</TD><TD>-</TD><TD>Borussia Mönchengladbach</TD> <TD>2</TD><TD>:</TD><TD>2</TD></TR> </TABLE> </CENTER> </BODY> </HTML>

#### <span id="page-9-1"></span>**1.13 Dankeschön**

<span id="page-9-3"></span>Danke an: - Marcus Stratmann(!) für: den LigaManger, convert.bat und für wichtige Informationen die diese macros erst zum laufen gebracht haben - J und S Göhler für betatests - die Leute aus den newsgroups, die mir mit AREXX weiter geholfen haben, weiter als das Hand\_buch\_(???). Danke Patrick! - Martin Gierich für die ZShell

Dieser Amigaguide wurde ebenso wie die Macros mit GoldED geschrieben. GoldED is great!

#### <span id="page-9-2"></span>**1.14 LM2xxx ist Copyright © 1997 Christian T. Steigies**

<span id="page-9-4"></span>LM2xxx wurde geschrieben von:

Christian T. Steigies (steigies@physik.uni-kiel.de)

LM2xxx ist Freeware, ich habe jedoch nichts gegen free beer, free chocolate, Postkarten oder vernünftige Anleitungen zu AREXX und AmigaGuide einzuwenden.